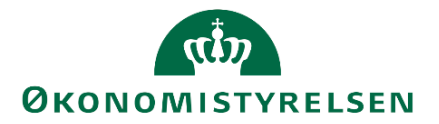

# Single Sign-on på Lønarkiv, Brugerstyring Løn og HR-Løn

### **Ny indgangsportal fra den 1. september 2021 – Single Sign-on (SSO) fra ultimo 2021**

Brugere som benytter Lønarkiv vil fra 1.september 2021 blive mødt af en ny indgangsportal. Fra oktober 2021 vil brugere på Brugerstyring Løn (BSL) også blive mødt af indgangsportalen.

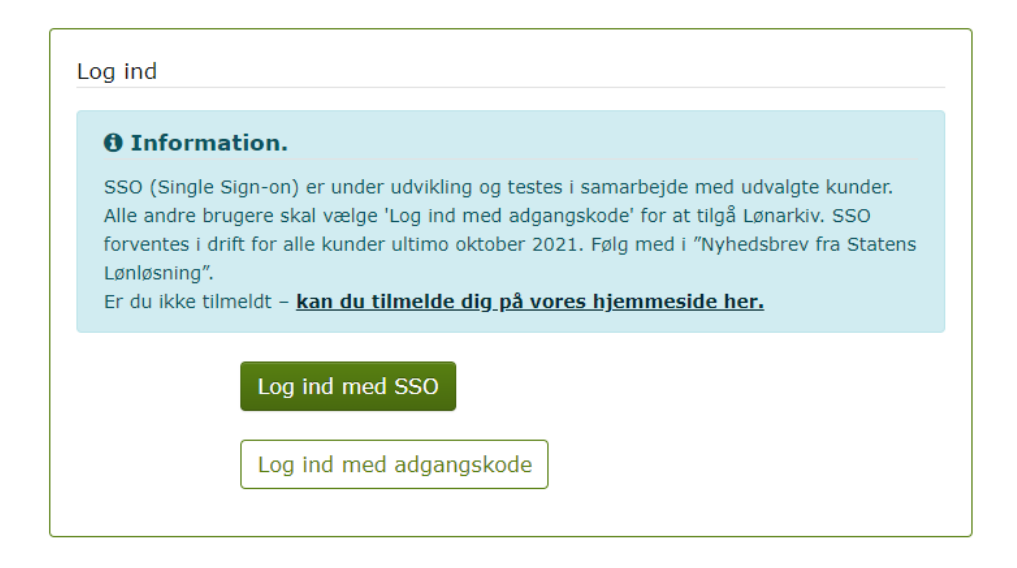

'Log ind med SSO' kan kun benyttes af udvalgte institutioner der indgår i vores pilottest frem udgangen af 2021.

Herefter vil der blive åbnet op for SSO for de resterende institutioner. Indtil da, skal du benytte 'Log ind med adgangskode' som du kender det i dag.

- 1. september Ny indgangsportal på Lønarkiv
- 27. oktober Ny indgangsportal på BSL
- November 2021 Ny indgangsportal på HR-Løn
- Ultimo 2021 Åbning for alle institutioner med SSO (kræver SSO service)

### **Hvad betyder Single Sign-on for mig?**

Med SSO skal du som bruger ikke længere indtaste dit brugernavn og adgangskode for hvert system ved login. Det betyder en hurtigere og nemmere adgang, samt et forhøjet sikkerhedsniveau.

### **Hvem kan tilgå Single Sign-on?**

Institutioner hvor Statens IT har ansvaret for driften, vil automatisk have adgang til SSO løsningen. Er din institution ikke en del af Statens IT, er det din it-afdeling der skal stå for den tekniske del af opsætningen.

Vi har samlet vejledningsmateriale på hjemmesiden: Single [Sign-on](https://oes.dk/digitale-loesninger/statens-single-sign-on/)

#### **Hvordan tilgår jeg?**

Du tilgår SSO løsningen ved at vælge "Log ind med SSO". Herefter vil du blive stillet videre til et skærmbillede, hvor de systemer du har adgang til (Lønarkiv, BSL og HR-Løn) og dine brugernavne er listet. Link til SSO indgangsportal: https://sllogin.sloen.dk/

Bemærk at SLS-klienten ikke [benytter SSO og](https://sllogin.sloen.dk/) er derfor ikke med på listen.

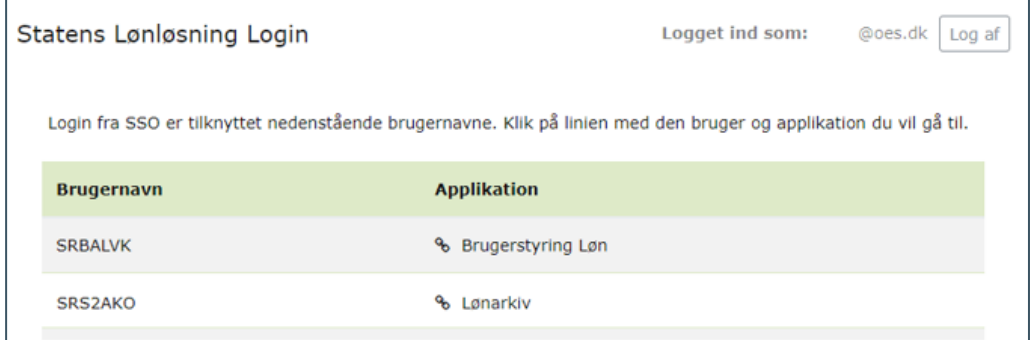

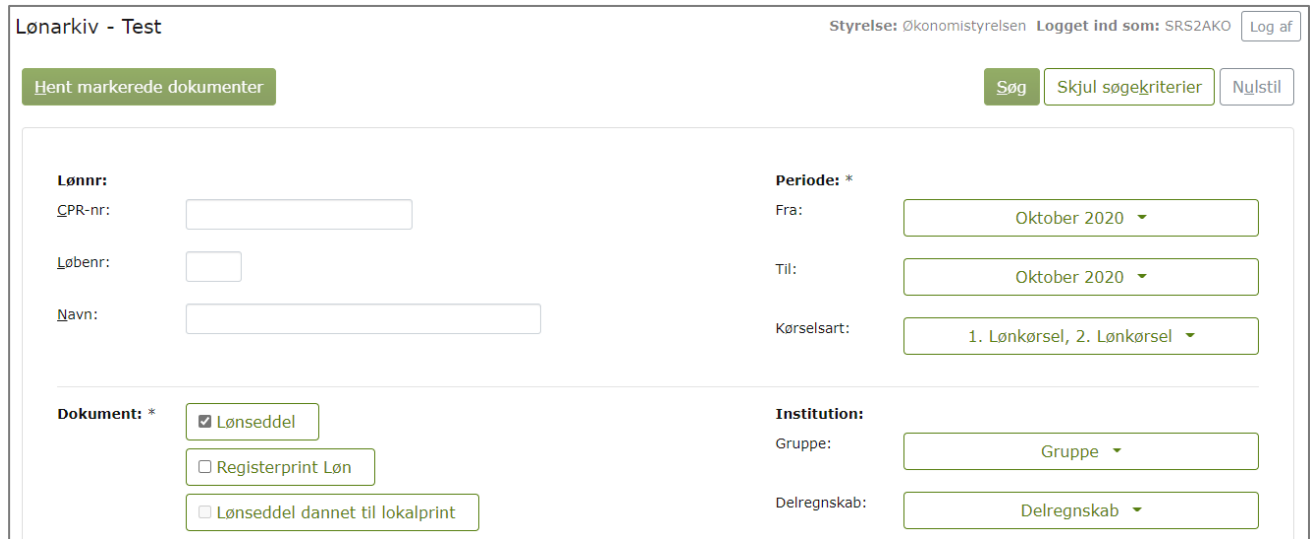

For at logge af, vælges "Log af". Din browser vil huske dit SSO login. Browseren skal lukkes helt ned, for at afsluttet din login session. Hvis du i nedenstående vindue vælger at "logge ind igen" vil listen med systemer og brugernavn bliver vist

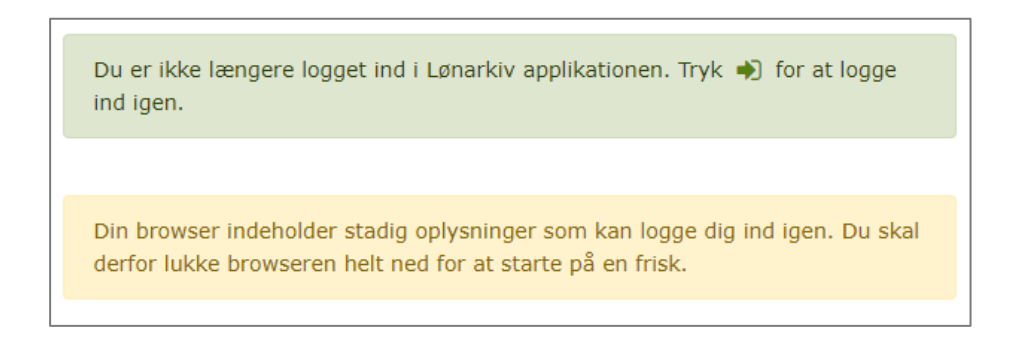

Det vil fortsat være muligt at tilgå den traditionelle løsning via brugernavn og adgangskode. Institutioner og brugere som ikke kører med SSO, vil forsat skulle vedligeholde/skifte adgangskode hver 3 måned.

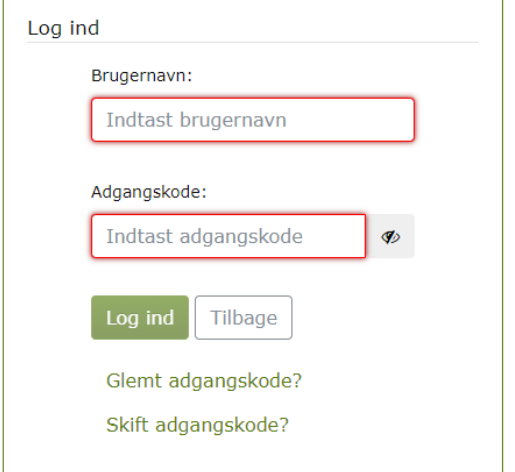

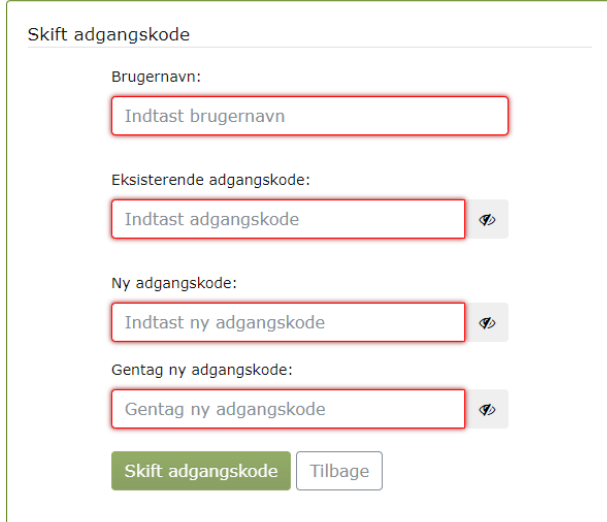

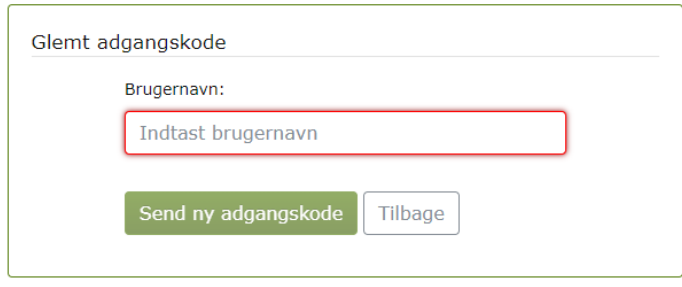

Du vil herefter få tilsendt en engangsadgangskode, som straks skal ændres i vinduet "Skift adgangskode"

### **Mail advisering om at skifte adgangskode**

Brugere som benytter SSO, vil stadig modtage mailen "Din adgangskode til SLS/HR-Løn udløber om x dage". Du kan som SSO bruger vælge at vedligeholde adgangskoden, ved at skifte den hver 3 måned. Men du kan også vælge ikke at gøre noget og blot bruge SSO. Hvis du en dag har brug for at "Logge ind med adgangskode", trykker du blot på "Glemt adgangskode", som beskrevet i forrige afsnit.

# **Tips til SSO indgange**

### **Første gang du benytter SSO:**

Første gang bliver du tvunget til at logge ind med din e-mailadresse. Dette vil forekomme få gange, da informationen bliver gemt i lang tid på din PC. Hvis du sletter cookies fra din PC, vil du ligeledes skulle logge ind igen.

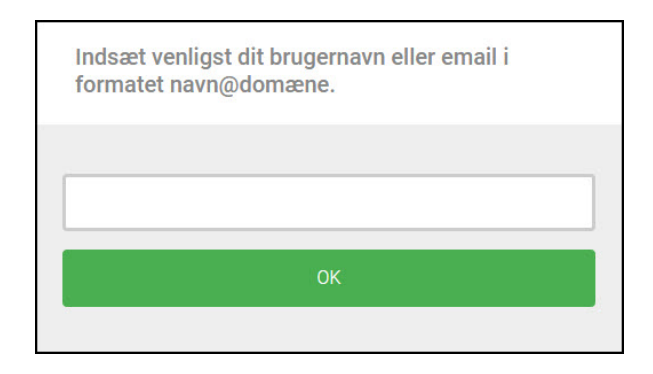

### **Spring Loginsiden over**

Hvis du ved hvilket system du vil tilgå, kan du med fordel oprette et bogmærke i browseren og tilgå systemet direkte uden først at skulle tykke på "Log ind med SSO". (SSO indgangsportal: [https://sllogin.sloen.dk/\)](https://sllogin.sloen.dk/)

Efterhånden som systemerne overgår til SSO, vil muligheden for direkte link være muligt for nedenstående:

• SLS Lønarkiv – SSO <https://sllogin.sloen.dk/ssologin?ssoapp=lonarkiv> Benyttes institutionen ikke SSO kan dette link benyttes: <https://sllogin.sloen.dk/authenticate?ssoapp=lonarkiv>

## **Fra 27. oktober 2021:**

- SLS BSL SSO <https://sllogin.sloen.dk/ssologin?ssoapp=bsl>
- Og til dem som vedligeholder SLS Lønseddel Information SSO (Benyttes til vedligehold af kontakt oplysninger og nyheder på Lønsedlen) <https://sllogin.sloen.dk/ssologin?ssoapp=loeninfo>

### **Fra november 2021:**

• SLS HR-Løn – SSO <https://sllogin.sloen.dk/ssologin?ssoapp=hrloen>